#### **Правила**

## **внесения изменений в сведения, содержащиеся в Персональной карточке лица, зарегистрированного в КИАС РФФИ (Пользователя)**

1. Настоящие Правила определяют порядок внесения изменений в Персональную карточку лица, зарегистрированного в КИАС РФФИ, далее - Пользователь, после получения Фондом от Пользователя Согласия на признание электронных документов, подписанных в КИАС РФФИ простой электронной подписью, равнозначными документам, составленным на бумажных носителях (далее – Согласие) и подтверждения сведений, указанных Пользователем в Персональной карточке.

2. Порядок изменения сведений в Персональной карточке определяется содержанием изменяемых сведений, их значением для электронного взаимодействия Фонда и Пользователя с использованием простой электронной подписи:

- сведения, используемые в качестве идентификатора ключа простой электронной подписи Приложение 1,

- сведения, которые изменяет Фонд на основании заявления Пользователя, Приложение 1,

- сведения, которые Пользователь изменяет самостоятельно.

3. Сведения, используемые в качестве идентификатора ключа простой электронной подписи: - СНИЛС,

- личный мобильный телефон для СМС – сообщений,

- личная электронная почта.

3.1. СНИЛС не редактируется. В порядке исключения изменения возможны изменения на основании заявления Пользователя с приложением копии документа, подтверждающего получения им нового СНИЛС, заверенной организацией, с которой Пользователь состоит в трудовых отношениях (основное место работы) или нотариусом.

Изменения в персональной карточке производятся в порядке, установленном п. 4 настоящих Правил.

3.2. Изменение номера мобильного телефона для получения SMS-сообщений Пользователь производит в следующем порядке:

- заявляет о намерении произвести изменение нажатием кнопки «Редактировать»,

- входит в свою электронную почту, открывает письмо от Фонда, проходит по ссылке, указанной в письме, изменяет номер своего мобильного телефона,

- получает одноразовый пароль на новый номер мобильного телефона и вводит его в систему.

После завершение указанных действий в Персональной карточке Пользователя будет зафиксирован новый номер мобильного телефона, подтвержденный простой электронной подписью Пользователя.

3.3. Для изменения адреса электронной почты Пользователь производит в следующем порядке:

- заявляет о намерении произвести изменения сведений, нажатием кнопки «Редактировать»,

- получает одноразовый пароль на личный мобильный телефон и вводит его в систему,

- изменяет сведения, содержащиеся в соответствующей графе Персональной карточки, и подтверждает их достоверность и готовность подписать изменение нажатием кнопки «Сохранить»,

- получает одноразовый пароль и вводит пароль.

По завершении этой процедуры в Персональной карточке Пользователя фиксируется новый адрес электронной почты, подтвержденный простой электронной подписью Пользователя.

4. Сведения, которые изменяет Фонд на основании заявления Пользователя:

- Фамилия Имя Отчество,

- дата рождения,

- ученая степень,

- дата присуждения ученой степени,

- гражданство/вид на жительство.

После получения Фондом от Пользователя Согласия возможность вносить изменения в указанные выше сведения для Пользователя блокируется. Изменения в эти сведения вносит Фонд (работник Фонда, имеющий специальные полномочия, в том числе право фиксировать изменения простой электронной подписью) на основании заявления Пользователя и подтверждающих изменения документов.

4.1. Для изменения указанных в настоящем пункте сведений Пользователь:

- входит в Персональную карточку, нажимает кнопку «Редактировать» и выбирает соответствующую позицию для редактирования,

- при выборе позиции из числа позиций, указанных в настоящем пункте, Пользователю предоставляется возможность оформить Заявление об изменении сведений, содержащихся в Персональной карточке (далее - Заявление), по форме Приложения 2,

- вносит в Заявление необходимые сведения,

- прикрепляет к Заявлению скан документа, подтверждающего достоверность вносимых в Персональную карточку сведений,

- подтверждает готовность представления Заявления с прикрепленным сканом документа в Фонд нажатием кнопки «Оформление Заявления завершено»,

- получает одноразовый пароль и вводит его в КИАС РФФИ, нажимает кнопку «Подписать» (с этого момента в КИАС РФФИ исключается возможность использования в документах, формируемых в КИАС РФФИ, сведений, которые должны быть изменены),

- распечатывает из КИАС РФФИ Заявление и подписывает его,

- направляет в Фонд почтой России Заявление и копию документа, подтверждающего достоверность вносимых в Персональную карточку сведений, заверенную организацией, с которой Пользователь состоит в трудовых отношениях, или нотариусом.

4.2. Заявление и копия документа, подтверждающего достоверность вносимых в Персональную карточку сведений, направляются в Фонд обычным почтовым отправлением в конверте, на котором должна быть нанесена надпись (кроме надписей, необходимых для отправления по почте): «Изменение персональных данных», по адресу: Россия, 119334, Москва, Ленинский проспект, 32а, РФФИ (письмом, без объявленной ценности).

## **Внимание: Посылки, бандероли, иные почтовые отправления с объявленной ценностью и заказные письма Фонд не принимает.**

4.3. После получения Фондом Заявления и копии документа, подтверждающего достоверность вносимых в Персональную карточку сведений, работник Фонда:

- проверяет Заявление и документ, подтверждающий достоверность вносимых в Персональную карточку сведений, на соответствие требованиям настоящих Правил,

- осуществляет изменение соответствующих сведений в Персональной карточке Пользователя и нажимает кнопку «Подписать».

По завершении этой процедуры фиксируются изменения в Персональной карточке, подтвержденные простой электронной подписью работника Фонда, восстанавливается возможность использования измененных сведений в документах, формируемых в КИАС РФФИ.

Если Заявление и/или документ, подтверждающий достоверность вносимых в Персональную карточку сведений, не соответствуют требованиям настоящих Правил, работник Фонда извещает об этом Пользователя, направляя сообщение в Личный кабинет в КИАС РФФИ.

5. Сведения, которые не указаны в п.п.3,4 настоящих Правил и включены в Приложение 1, изменяет Пользователь в следующем порядке:

- входит в Персональную карточку, нажимает кнопку «Редактировать» и выбирает соответствующую позицию для редактирования,

- изменяет сведения, содержащиеся в Персональной карточке, и нажимает кнопку «Подписать»,

- получает одноразовый пароль и вводит его в КИАС РФФИ, нажимает кнопку «Подписать».

По завершении этой процедуры фиксируются изменения в Персональной карточке, подтвержденные простой электронной подписью Пользователя.

6. Пользователь несет ответственность за достоверность сведений, внесенных им в Персональную карточку, и документов (копий), подтверждающих изменения и представленных Фонду для внесения изменений его работниками.

# **Приложение 1**

#### **Сведения, содержащиеся в Персональной карточке Пользователя, которые изменяет Фонд на основании заявления Пользователя, и сведения, используемые в качестве идентификатора ключа простой электронной подписи**

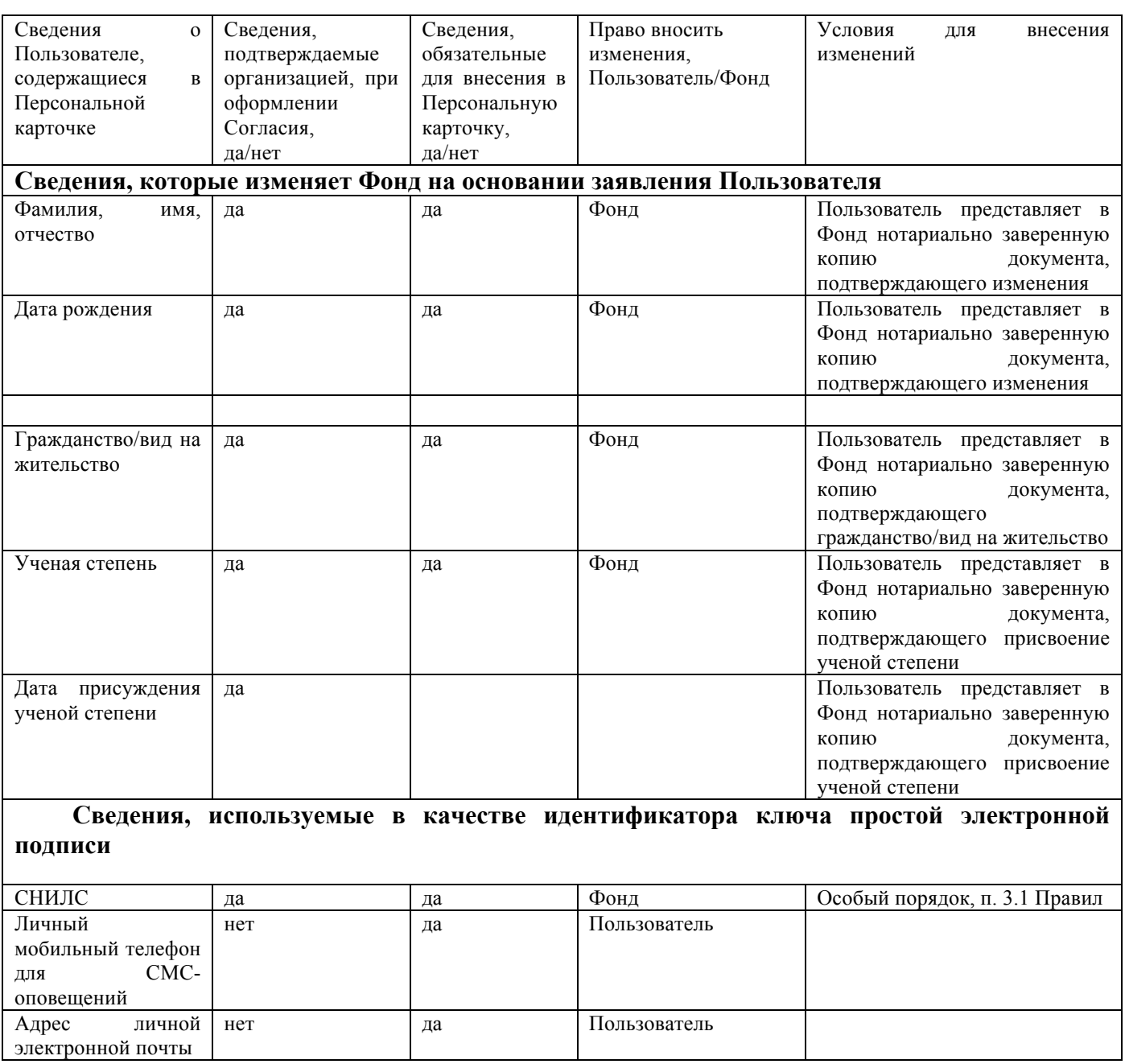